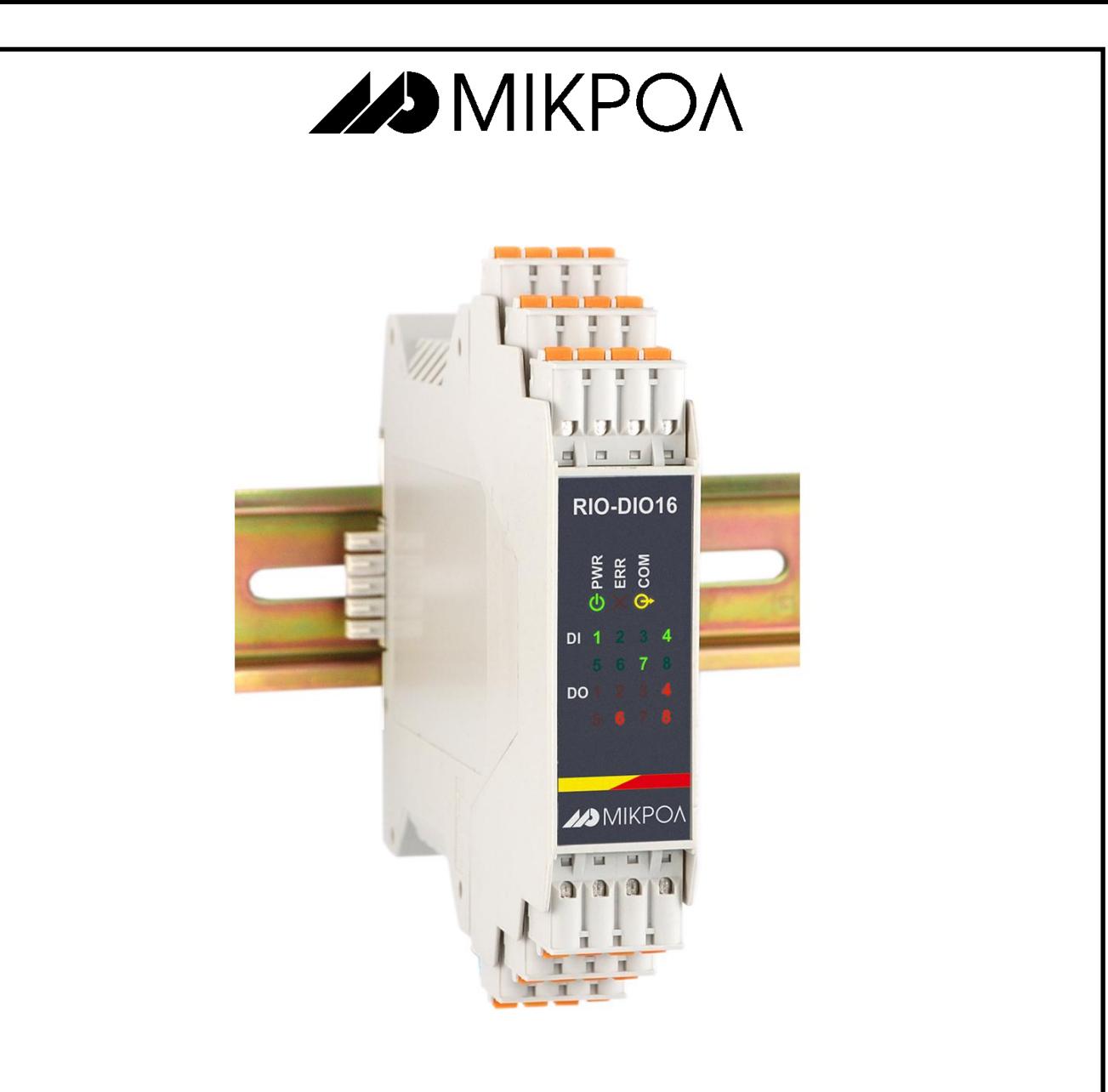

### **Модуль дискретного ввода/вывода**

# **RIO-DIO16**

**РУКОВОДСТВО ПО ЭКСПЛУАТАЦИИ**

**ПРМК.426439.082 РЭ**

**УКРАИНА, г. Ивано-Франковск 2014**

*Данное руководство по эксплуатации является официальной документацией предприятия МИКРОЛ.*

*Продукция предприятия МИКРОЛ предназначена для эксплуатации квалифицированным персоналом, применяющим соответствующие приемы, и только в целях, описанных в настоящем руководстве.*

*Коллектив предприятия МИКРОЛ выражает большую признательность тем специалистам, которые прилагают большие усилия для поддержки отечественного производства на надлежащем уровне, за то, что они еще сберегли свою силу духа, умение, способности и талант.*

В случае возникновения вопросов, связанных с применением оборудования предприятия МИКРОЛ, а также с заявками на приобретение обращаться по адресу:

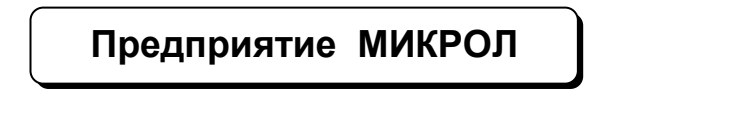

 $\boxtimes$  УКРАИНА, 76495, г. Ивано-Франковск, ул. Автолитмашевская, 5 Б,

 $\n **■**\n **EXAMPLE** \n **EXAMPLE** \n **EXAMPLE** \n **EXAMPLE** \n **EXAMPLE** \n **EXAMPLE** \n **EXAMPLE** \n **EXAMPLE** \n **EXAMPLE** \n **EXAMPLE** \n **EXAMPLE** \n **EXAMPLE** \n **EXAMPLE** \n **EXAMPLE** \n **EXAMPLE** \n **EXAMPLE** \n **EXAMPLE** \n **EXAMPLE** \n **EXAMPLE** \$ 

Факс +38 (0342) 502704, 502705

E-mail: [microl@microl.ua](mailto:microl@microl.ua)

**■ [http://www.microl.ua](http://www.microl.ua/)** 

Copyright © 2001-2014 by MICROL Enterprise. All Rights Reserved.

## **СОДЕРЖАНИЕ**

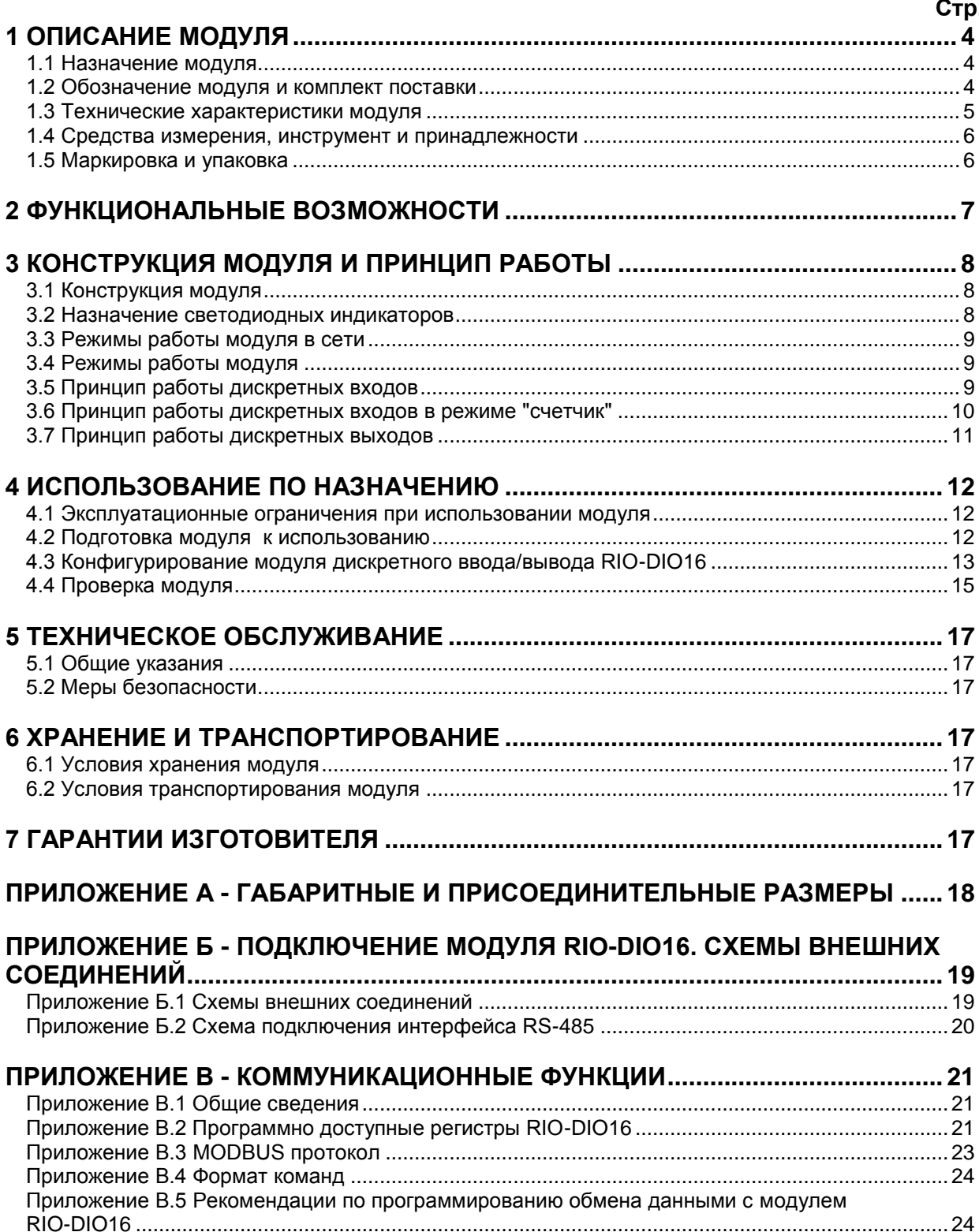

Настоящее руководство по эксплуатации предназначено для ознакомления потребителей с назначением, моделями, принципом действия, устройством, монтажом, эксплуатацией и обслуживанием **модуля дискретного ввода/вывода RIO-DIO16**.

**ВНИМАНИЕ !** Перед использованием модуля, пожалуйста, ознакомьтесь с настоящим руководством по эксплуатации.

> Пренебрежение мерами предосторожности и правилами эксплуатации может стать причиной травмирования персонала или повреждения оборудования!

> В связи с постоянной работой по совершенствованию<br>модуля, повышающей его надежность и улучшающей повышающей его надежность и улучшающей характеристики, в конструкцию могут быть внесены незначительные изменения, не отраженные в настоящем издании.

### **1 Описание модуля**

### **1.1 Назначение модуля**

<span id="page-3-1"></span><span id="page-3-0"></span>1.1.1 Модуль дискретного ввода/вывода RIO-DIO16 предназначен для приема и преобразования в цифровую форму сигналов дискретных датчиков, а также для формирования дискретных управляющих сигналов по командам управляющего компьютера (контроллера).

1.1.2 Модуль RIO-DIO16 предназначен для построения распределенных систем контроля и управления технологическими объектами.

1.1.3 В модулях RIO-DIO16 используется интеллектуальная система вывода, где каждый модуль имеет встроенный микропроцессор, выполняющий свои задачи и функции по обработке сигналов независимо от блока центрального процессора контроллера или компьютера.

1.1.4 Модуль RIO-DIO16 выполнен как самостоятельное изделие, информационный обмен с которым осуществляется по интерфейсу RS-485 по протоколу MODBUS RTU, что позволяет использовать его в качестве удаленного устройства дискретного ввода/вывода при работе в современных сетях управления и сбора информации.

### <span id="page-3-2"></span>**1.2 Обозначение модуля и комплект поставки**

1.2.1 Модуль обозначается следующим образом:

### **RIO-DIO16**

1.2.2 Комплект поставки модуля RIO-DIO16 приведен в таблице 1.2.1.

*Таблица 1.2.1 – Комплект поставки модуля RIO-DIO16*

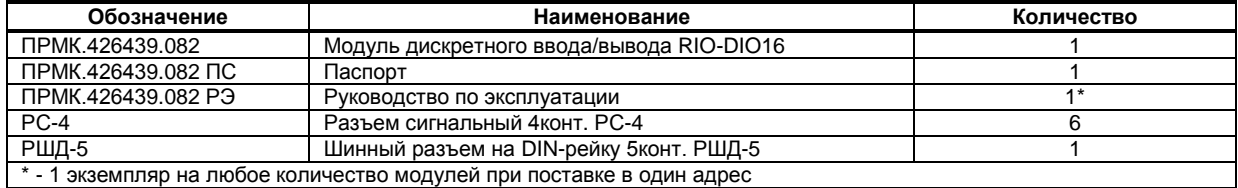

### **1.3 Технические характеристики модуля**

### **1.3.1 Дискретные входы модуля RIO-DIO16**

<span id="page-4-0"></span>*Таблица 1.3.1 - Технические характеристики дискретных входных сигналов*

| Техническая характеристика                   | Значение                                     |  |
|----------------------------------------------|----------------------------------------------|--|
| Количество дискретных входов                 |                                              |  |
| Сигнал логического "0" - состояние ОТКЛЮЧЕНО | 0-7 В, отрицательной полярности              |  |
| Сигнал логической "1" - состояние ВКЛЮЧЕНО   | 18-30 В, отрицательной полярности            |  |
| Входной ток (потребление по входу)           | $\leq 10$ MA                                 |  |
| Количество счетчиков                         |                                              |  |
| Разрядность счетчиков                        | 32 (4294967295)                              |  |
| Максимальная частота следования импульсов    | $5 \Gamma$                                   |  |
| Гальваническая развязка дискретных входов    | Входы гальванически изолированы от выходов и |  |
|                                              | остальных цепей                              |  |

### **1.3.2 Дискретные выходы модуля RIO-DO16**

*Таблица 1.3.2 - Технические характеристики дискретных выходных сигналов*

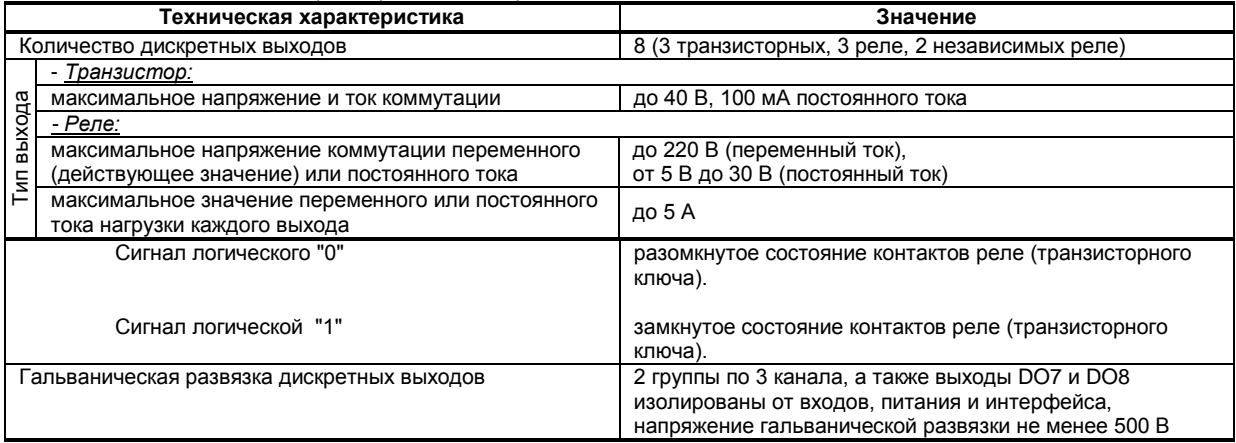

### **1.3.3 Электрические данные модуля RIO-DIO16**

*Таблица 1.3.3 - Технические характеристики электропитания и потребление*

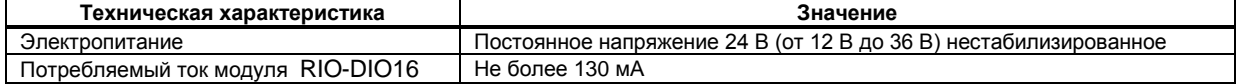

*Таблица 1.3.4 - Технические характеристики внутреннего источника питания*

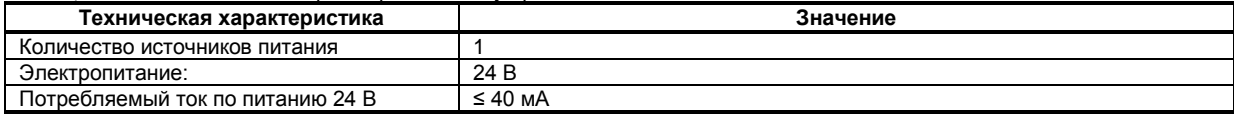

### **1.3.4 Последовательный интерфейс RS-485**

*Таблица 1.3.5 - Технические характеристики последовательного интерфейса RS-485*

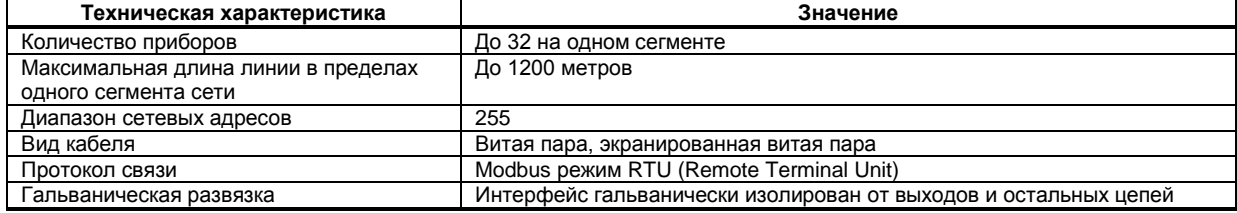

### **1.3.5 Корпус. Условия эксплуатации модуля RIO-DIO16**

*Таблица 1.3.6 - Условия эксплуатации*

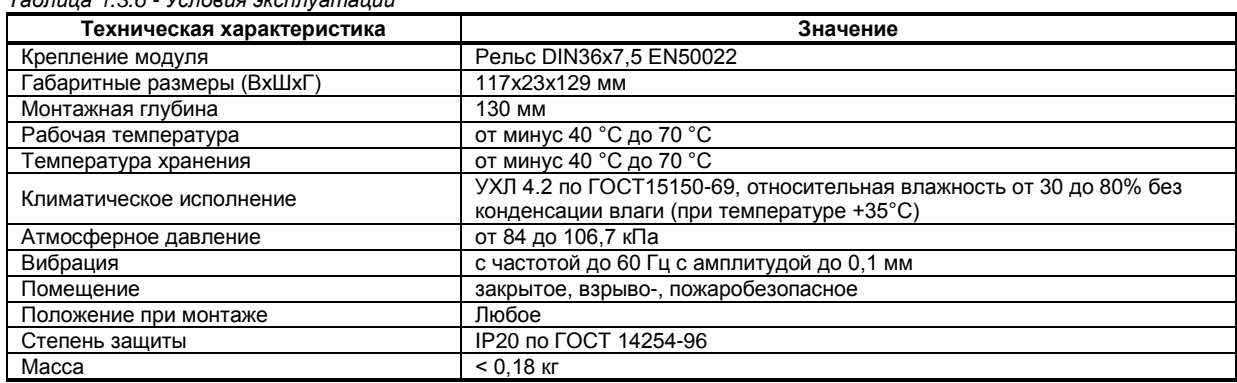

1.3.6 Среднее время наработки на отказ с учетом технического обслуживания, регламентированного руководством по эксплуатации, - не менее чем 100 000 часов.

1.3.7 Средний срок эксплуатации – не менее 10 лет. Критерий допустимой границы эксплуатации – экономическая нецелесообразность дальнейшей эксплуатации.

1.3.8 Средний срок хранения – 1 год в условиях по группе 1 ГОСТ 15150-69.

1.3.9 Изоляция электрических цепей RIO-DIO16 относительно корпуса и между собой при температуре окружающей среды (20  $\pm$  5) °С и относительной влажности воздуха до 80% выдерживает в течении 1 минуты действие испытательного напряжения практически синусоидальной формы частотой (50  $\pm$ 1) Гц с действующим значением 500 В.

1.3.10 Минимально допустимое электрическое сопротивление изоляции при температуре окружающей среды (20  $\pm$  5) °С и относительной влажности воздуха до 80% составляет не менее 20 МОм.

### **1.4 Средства измерения, инструмент и принадлежности**

<span id="page-5-0"></span>Перечень принадлежностей, которые необходимы для контроля, регулирования, выполнения работ по техническому обслуживанию модуля, приведены в таблице 1.4 (согласно ДСТУ ГОСТ 2.610).

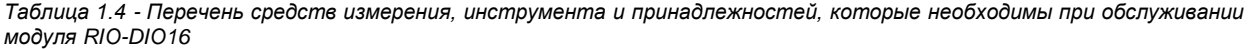

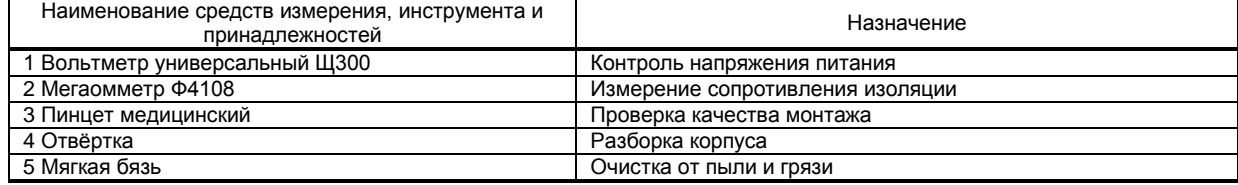

### **1.5 Маркировка и упаковка**

<span id="page-5-1"></span>1.5.1 Маркировка модуля выполнена согласно ГОСТ 26828 на табличке с размерами согласно ГОСТ 12971, которая крепится на боковую стенку корпуса модуля.

1.5.2 Пломбирование модуля предприятием-изготовителем при выпуске из производства не предусмотрено.

1.5.3 Упаковка модуля соответствует требованиям ГОСТ 23170.

1.5.4 Модуль в соответствии с комплектом поставки упакован согласно чертежам предприятияизготовителя.

### **2 Функциональные возможности**

### <span id="page-6-0"></span>**Выполняемые функции:**

- Прием и преобразование в цифровую форму сигналов дискретных датчиков;

- Формирование выходных дискретных сигналов;

- Ввод дискретных сигналов от датчиков с различным типом выхода («сухой» контакт, n-p-n транзистор с открытым коллектором, логический сигнал);

- Вывод дискретных сигналов с различным типом выхода (транзистор, твердотельное реле, логический сигнал);

- Счет числа импульсов входных сигналов с функциями старт, стоп, сброс;

- Выдача по запросу состояния входных и выходных сигналов;

- Установка выходов в заданное безопасное состояние при включении питания. Состояние выходных устройств после включения питания конфигурируется пользователем;

- Установка выходов в заданное безопасное состояние в аварийных ситуациях. Управление выходными устройствами при отказе интерфейсного канала связи (см. параметр «тайм-аут отсутствия обмена по сети интерфейсной связи») конфигурируется пользователем;

- Возможность замены модуля без нарушения целостности системы питания и интерфейсной сети.

- Возможность использования модуля в качестве удаленного устройства дискретного ввода и вывода при работе в современных сетях управления и сбора информации.

### <span id="page-7-0"></span>**3 Конструкция модуля и принцип работы**

### **3.1 Конструкция модуля**

<span id="page-7-1"></span>Внешний вид и расположение разъемов модуля дискретного ввода/вывода RIO-DIO16 показаны на рисунке 3.1.

- На передней панели модуля размещены:
- Индикаторы режимов работы и состояния модуля,
- Индикаторы состояния дискретных входов и выходов.

На корпусе модуля размещены пружинные разъем-клеммы для внешних соединений.

На задней панели модуля установлен специальный фиксирующий разъем на DIN-рейку, образующий с другими разъемами шину, которая позволяет быстро осуществить механический монтаж и демонтаж модулей.

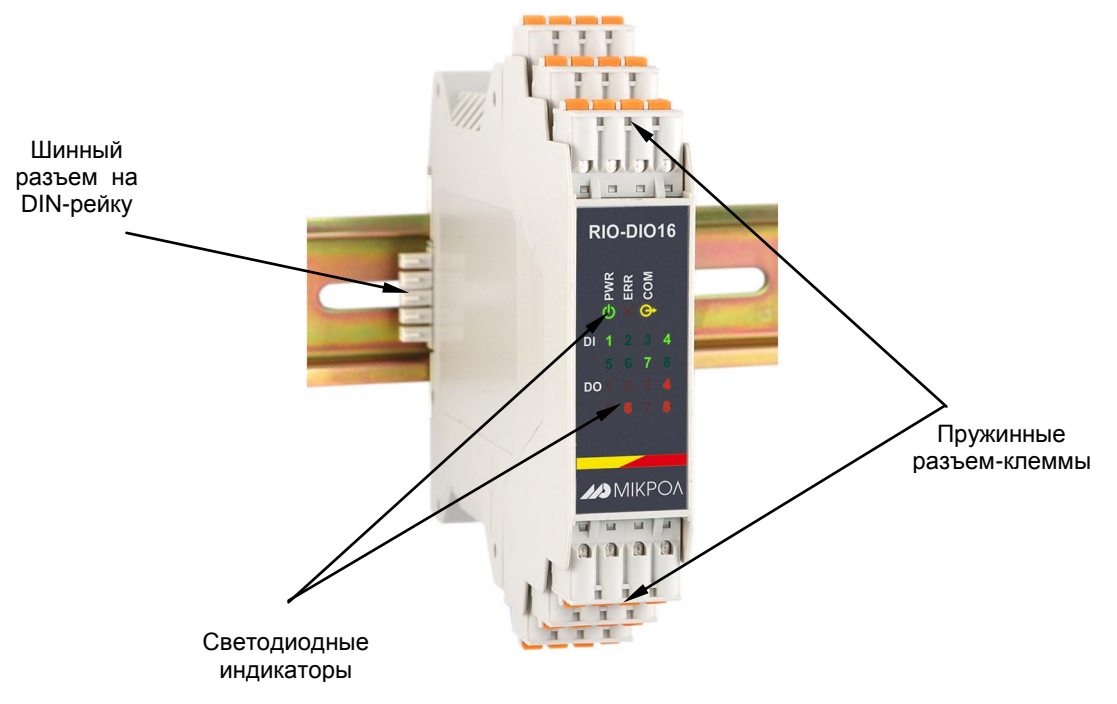

*Рисунок. 3.1 - Внешний вид модуля дискретного ввода/вывода RIO-DIO16*

### **3.2 Назначение светодиодных индикаторов**

<span id="page-7-2"></span>Для индикации состояния модуля на передней панели установлены три светодиода PWR, ERR, COM, которые индицируют разные режимы работы, наличие питания и наличие ошибок, а также светодиоды DI 1-8 и DO 1-8, которые отображают состояние дискретных входов DI1-DI8 и дискретных выходов DO1-DO8.

| Индикатор       | Индикатор                       | Цвет        | Состояние<br>светодиода                 | Состояние модуля                                                                    |
|-----------------|---------------------------------|-------------|-----------------------------------------|-------------------------------------------------------------------------------------|
| <b>PWR</b>      | Питание<br>Работа<br>(Power)    | Зеленый     | Светится                                | Модуль в режиме работы с пользовательскими<br>сетевыми настройками. Питание в норме |
|                 |                                 |             | Не светится                             | Питание не подано или питание НЕ в норме                                            |
|                 |                                 |             | Мигает                                  | Модуль в режиме конфигурации сетевых параметров                                     |
| <b>ERR</b>      | Ошибка<br>(Error)               | Красный     | Светится                                | Отсутствие связи. Модуль в безопасном режиме                                        |
|                 |                                 |             | Не светится                             | Работа модуля в рабочем режиме                                                      |
|                 |                                 |             | Мигает                                  | Отсутствие связи. Модуль в рабочем режиме                                           |
| <b>COM</b>      | Интерфейс<br>(Interface)        | Желтый      | Не светится                             | Нет обмена по интерфейсу                                                            |
|                 |                                 |             | Мигает                                  | Обмен данными по интерфейсу                                                         |
| $[1] \dots [8]$ | Состояние                       |             | Светится                                | Дискретный вход в замкнутом состоянии                                               |
|                 | Зеленый<br>дискретных<br>входов | Не светится | Дискретный вход в разомкнутом состоянии |                                                                                     |
| $[1] \dots [8]$ | Состояние                       | Светится    | Дискретный выход в замкнутом состоянии  |                                                                                     |
|                 | дискретных<br>выходов           | Красный     | Не светится                             | Дискретный выход в разомкнутом состоянии                                            |

*Таблица 3.1 – Назначение светодиодных индикаторов*

#### **3.3 Режимы работы модуля в сети**

<span id="page-8-0"></span>Модуль RIO-DIO16 может функционировать или в **режиме работы с пользовательскими сетевыми настройками** или в **режиме конфигурации сетевых параметров**.

В режиме конфигурации сетевых параметров сетевой адрес прибора – 1, скорость обмена – 115200 бит/с. Для входа в режим конфигурации сетевых параметров необходимо установить перемычку JP1. В этом режиме пользователь может настроить сетевой адрес и скорость обмена, что необходимо при использовании более одного модуля в сети.

### **3.4 Режимы работы модуля**

Модуль RIO-DIO16 может работать в двух режимах работы – **рабочем** или **безопасном**.

<span id="page-8-1"></span>В **рабочем** режиме модуль работает согласно указанным при конфигурировании настройкам, а по истечении таймаута запроса на передней панели начинает мигать светодиод ERR.

Для настройки нормального режима необходимо:

- в параметре "Режим работы модуля" выбрать "0001 – нормальный режим",

- в параметре "Команда слежения за сетью" выбрать "0000 – отключен",

- в параметре "Таймаут запроса" выставить необходимое значение таймаута.

**Безопасный** режим. Работает совместно с командой слежения за сетью. Если команда слежения за сетью включена, то по истечении таймаута запроса дискретные выходы перейдут в состояние, указанное в параметре "Безопасное положение дискретного выхода в случае обрыва связи" (см. табл. В.1), а светодиод ERR будет постоянно светиться.

Для настройки безопасного режима необходимо:

- в параметре "Команда слежения за сетью" выбрать "0001 – включена с автоматическим возвратом из безопасного положения" или "0002 – включена с возвратом из безопасного положения по сетевой команде",

- в параметре "Таймаут запроса" выставить необходимое значение таймаута.

При выборе опции команды слежения за сетью "0001 – включена с автоматическим возвратом из безопасного положения" модуль будет автоматически возвращаться в нормальный режим работы после обращения к любому регистру с верхнего уровня.

При выборе опции команды слежения за сетью "0002 – включена с возвратом из безопасного положения по сетевой команде" модуль будет возвращаться в нормальный режим работы только после записи с верхнего уровня значения "1" в регистр 3 "Режим работы модуля", а дискретные выходы будут сохранять свое состояние до того момента, пока модуль не будет переведен обратно в нормальный режим работы.

Минимальное значение параметра "Таймаут запроса" определяется верхним уровнем.

За тайм-аут отсутствия обмена по сети интерфейсной связи отвечает системный сторожевой таймер, который позволяет исключить аварийные ситуации в случае, когда неисправность возникает у управляющего компьютера.

Реализация системного сторожевого таймера выглядит следующим образом. Управляющий компьютер периодически обменивается информацией с модулем. Если очередной обмен не происходит в определенный период времени, модуль считает, что компьютер отсутствует и переводит все свои выходы в безопасные состояния. Это защищает управляемое оборудование в аварийных ситуациях и делает всю систему более надежной и стабильной.

Таймаут запроса рекомендуется выбирать в зависимости от количества считываемых параметров в сети. Таймаут выбирается примерно в 2 раза больше от суммарного времени запросов, который посылает компьютер в сети.

### **3.5 Принцип работы дискретных входов**

<span id="page-8-2"></span>К модулю RIO-DIO16 можно подключить восемь дискретных входов, сигналы из которых обрабатываются с помощью соответствующего параметра "**Минимальная длительность импульса"** (FILTER). Фильтр используется для подавления помех, а также для подавления «дребезга» контактов (частых изменений состояния дискретных входов из-за колебаний контактов). То есть, при использовании данного фильтра логическая "1" сформируется на входе после истечения времени, указанного в данном параметре.

### **3.6 Принцип работы дискретных входов в режиме "счетчик"**

<span id="page-9-0"></span>В модуле RIO-DIO16 каждый из дискретных входов может работать в режиме 32-разрядного счетчика.

Схема работы счетчика дискретного сигнала показана на рисунке 3.2.

Для мониторинга состояния счетчиков используется параметр **"Состояние счетчика"** (Mode), который может принимать следующие значения:

0 – STOP: счетчик находится в режиме остановки счета (см. пункт 4);

1 – RUN: счетчик находится в режиме накопления входных сигналов (см. пункт 3);

2 – RESET: сброс счетчика. После записи в регистр "Состояние счетчика" значения "2" происходит его автоматическое обнуление (см. пункт 5);

4 – OVERFLOW: переполнение счетчика. Значение установится, если включено ограничение счетчика (см. пункт 6);

5 – OVERFLOW+RUN: переполнение счетчика. Значение установится, если отключено ограничение счетчика (см. пункт 6).

Старт счета счетчика может начинаться или с нуля, или с предустановленного значения. Для старта с предустановленного значения необходимо установить это значение в регистры "Значение счетчика (младший регистр)" и "Значение счетчика (старший регистр)".

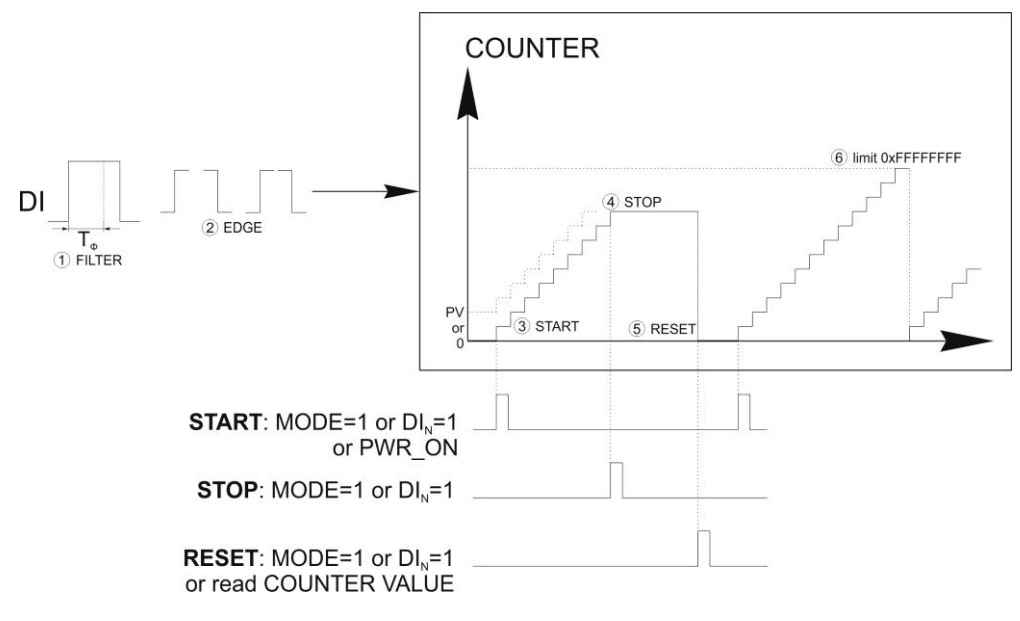

*Рисунок 3.2 – Схема работы счетчика* 

На рисунке 3.2 приняты следующие обозначения:

1. **Минимальная длительность импульса** (FILTER). Фильтр используется для подавления помех, а также для подавления «дребезга» контактов (частых изменений состояния дискретных входов из-за колебаний контактов).

2. **Выделение фронта** (EDGE). Счетчик может работать в трех режимах счета:

- по переднему фронту, то есть при изменении дискретного сигнала с логического 0 на логическую 1,

- по заднему фронту, то есть при изменении дискретного сигнала с логической 1 на логический 0,

- в обоих направлениях, то есть счет происходит как при изменении дискретного сигнала с логического 0 на логическую 1, так и при изменении с логической 1 на логический 0.

3. **Старт счета** (START). Сигнал старта счетчика может быть трех видов:

- старт по сетевой команде. Для этого необходимо с верхнего уровня установить в регистр **"Состояние счетчика"** (MODE) значение "1";

- старт при включении питания. Для этого необходимо в параметре **"Режим старта счетчика"** установить значение "1". При этом в регистре "Состояние счетчика" будет автоматически устанавливаться "1" сразу после включения питания;

- старт по сигналу с дискретного входа. Для этого необходимо в параметре **"Тип сигнала СТАРТ СЧЕТА счетчика"** установить значение, которое будет соответствовать номеру дискретного входа, по сигналу которого необходимо запускать счетчик.

4. **Остановка счета** (STOP). Сигнал остановки счетчика может быть двух видов:

- остановка по сетевой команде. Для этого необходимо с верхнего уровня установить в регистр **"Состояние счетчика"** (MODE) значение "0";

- остановка по сигналу с дискретного входа. Для этого необходимо в параметре **"Тип сигнала СТОП СЧЕТА счетчика"** установить значение, которое будет соответствовать номеру дискретного входа, по сигналу которого необходимо останавливать счетчик.

5. **Сброс счета** (RESET). Сигнал сброса счетчика может быть трех видов:

- сброс по сетевой команде. Для этого необходимо с верхнего уровня установить в регистр **"Состояние счетчика"** (MODE) значение "2". При этом счетчик автоматически перейдет в режим STOP;

- сброс после считывания значения счетчика. Для этого необходимо в параметре **"Режим сброса счетчика"** установить значение "1". Значение счетчика будет автоматически обнуляться после считывания старшего регистра значения счетчика (регистр "Значение счетчика (старший регистр)"). При этом состояние счетчика не изменится;

- сброс по сигналу с дискретного входа. Для этого необходимо в параметре **"Тип сигнала СБРОС СЧЕТА счетчика"** установить значение, которое будет соответствовать номеру дискретного входа, по сигналу которого необходимо сбрасывать счетчик. При этом состояние счетчика не изменится.

6. **Ограничение счетчика** (LIMIT). Значение счетчика может быть двух видов:

- ограниченным. Для этого необходимо в параметре **"Режим счета счетчика"** установить значение "0". При этом после достижения счетчиком значения "4294967295" счет остановится, а в регистре **"Состояние счетчика"** (MODE) автоматически установится значение "4";

- неограниченным. Для этого необходимо в параметре **"Режим счета счетчика"** установить значение "1". При этом после достижения счетчиком значения "4294967295" это значение обнулится и счет начнется с "0", а в регистре **"Состояние счетчика"** (MODE) автоматически установится значение "5".

### **3.7 Принцип работы дискретных выходов**

К модулю RIO-DO8 аппаратно можно подключить восемь дискретных выходов.

<span id="page-10-0"></span>В модуле можно настроить состояние дискретных выходов при включении питания (параметр "Состояние дискретных выходов при включении питания": 0000 – последнее состояние, 0001 – выход отключен, 0002 – выход включен).

Выходной сигнал дискретных выходов может быть статическим или импульсным (динамическим) с заданной длиной импульса. При статическом выходном сигнале логическое устройство формирует логическую единицу до того времени, пока регистр состояния дискретного выхода не будет изменен с верхнего уровня.

При импульсном выходном сигнале регистр состояния дискретного выхода будет сохранять логическую единицу на протяжении времени, указанном в регистре "Длительность импульса выходного устройства" (см. прил. В.1), после чего самостоятельно перейдет в состояние логического 0.

### **4 Использование по назначению**

### <span id="page-11-0"></span>**4.1 Эксплуатационные ограничения при использовании модуля**

4.1.1 Место установки модуля RIO-DIO16 должно отвечать следующим условиям:

- обеспечивать удобные условия для обслуживания и демонтажа;

<span id="page-11-1"></span>- температура и относительная влажность окружающего воздуха должны соответствовать требованиям климатического исполнения модуля;

- окружающая среда не должна содержать токопроводящих примесей, а также примесей, которые вызывают коррозию деталей модуля;

- напряженность магнитных полей, вызванных внешними источниками переменного тока частотой 50 Гц или вызванных внешними источниками постоянного тока, не должна превышать 400 A/м;

- параметры вибрации должны соответствовать исполнению 5 согласно ГОСТ 22261.

4.1.2 При эксплуатации модуля необходимо исключить:

- попадание токопроводящей пыли или жидкости на поверхность модуля;

- наличие посторонних предметов вблизи модуля, ухудшающих его естественное охлаждение.

<span id="page-11-2"></span>4.1.3 Во время эксплуатации необходимо следить за тем, чтобы подсоединенные к модулю провода не переламывались в местах контакта с клеммами и не имели повреждений изоляции.

### **4.2 Подготовка модуля к использованию**

4.2.1 Освободите модуль от упаковки.

4.2.2 Перед началом монтажа модуля необходимо выполнить внешний осмотр. При этом обратить особенное внимание на чистоту поверхности, маркировки и отсутствие механических повреждений.

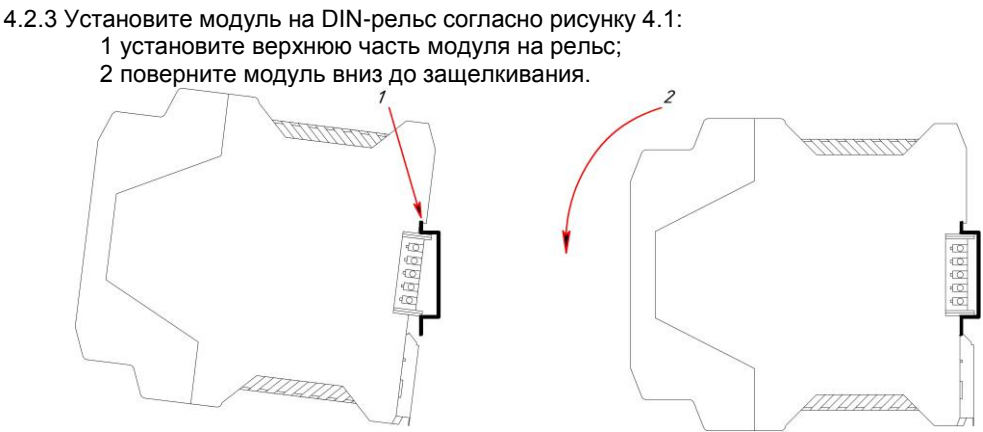

*Рисунок 4.1 – Схема крепления модуля на DIN-рельсе* 

4.2.4 *ВНИМАНИЕ!!!* При подключении модуля RIO-DIO16 соблюдать указания мер безопасности раздела 6.2 настоящей инструкции.

4.2.5 Кабельные связи, соединяющие модуль RIO-DIO16, подключаются через клеммы соединительных разъемов в соответствии с требованиями действующих "Правил устройства электроустановок".

4.2.6 Подключение входов-выходов к модулю RIO-DIO16 производят в соответствии со схемами внешних соединений, приведенных в приложении Б.

4.2.7 При подключении линий связи к входным и выходным клеммам принимайте меры по уменьшению влияния наведенных шумов: *используйте* входные и (или) выходные шумоподавляющие фильтры (в т.ч. сетевые), шумоподавляющие фильтры для периферийных устройств.

4.2.8 Не допускается объединять в одном кабеле (жгуте) цепи, по которым передаются аналоговые, интерфейсные сигналы и сильноточные сигнальные или сильноточные силовые цепи. Для уменьшения наведенного шума отделите линии высокого напряжения или линии, проводящие значительные токи, от других линий, а также избегайте параллельного или общего подключения с линиями питания при подключении к выводам.

4.2.9 Необходимость экранирования кабелей, по которым передается информация, зависит от длины кабельных связей и от уровня помех в зоне прокладки кабеля. Рекомендуется использовать изолирующие трубки, каналы, лотки или экранированные линии.

### **4.3 Конфигурирование модуля дискретного ввода/вывода RIO-DIO16**

<span id="page-12-0"></span>Модуль дискретного ввода/вывода RIO-DIO16 конфигурируется через гальванически разделенный интерфейс RS-485 (протокол ModBus).

Конфигурирование модуля осуществляется с помощью программного пакета **МИК-Конфигуратор**.

Параметры конфигурации модуля RIO-DIO16 сохраняются в энергонезависимой памяти.

**Модуль дискретного ввода/вывода RIO-DIO16 конфигурируется в следующей последовательности**:

**Примечание.** Модуль RIO-DIO16 поставляется заказчику с установленной перемычкой JP1 (режим конфигурации сетевых параметров, более подробно см. п.3.3).

4.3.1 Подключить модуль RIO-DIO16 по интерфейсу RS-485 (разъем Х7) через блок преобразования сигналов интерфейсов БПІ-52 (RS-485 ↔ USB) или БПІ-485 (RS-485 ↔ RS-232C) к компьютеру. Рекомендуемая схема подключения интерфейса показана на рисунке Б.2.

4.3.2 Подать питание на модуль дискретного ввода/вывода RIO-DIO16. При этом должен засветиться индикатор PWR.

### 4.3.3 **Запуск МИК-Конфигуратора**

Запуск конфигуратора **MIC-Configurator** выполняется выбором из меню "Пуск" соответствующего ярлыка (Пуск ► Программы ► Microl ► Mic-Configurator ► MIC-Configurator). Окно программы приведено на рис. 4.2.

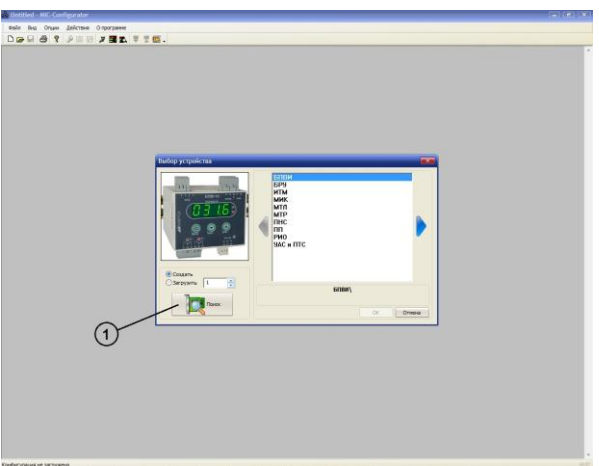

*Рисунок 4.2 – Окно запуска MIC-Configurator*

### 4.3.4 **Поиск модуля в сети**

Для поиска модуля необходимо нажать кнопку «Поиск» (1), после чего на экране отобразится диалоговое окно «Доступные устройства». В данном меню осуществляется поиск приборов, подключенных к выбранному СОМ порту и работающих на указанной скорости обмена. Для поиска необходимо нажать кнопку «Поиск» (2), после чего в информационном окне будут выведены доступные устройства (см. рис 4.3). Далее необходимо или двойным кликом мыши по найденному устройству, или нажав клавишу "Редактировать" (3), подтвердить (4) и считать параметры модуля (5).

**Примечание.** Если модуль не найден в сети, то необходимо проверить правильность подключения интерфейса.

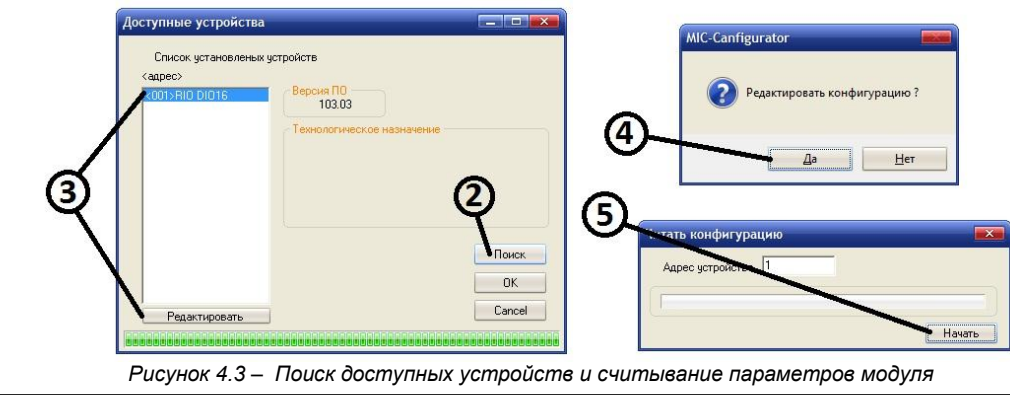

Для редактирования параметров модуля необходимо выбрать один из блоков, после чего в нижней части окна программы откроются параметры:

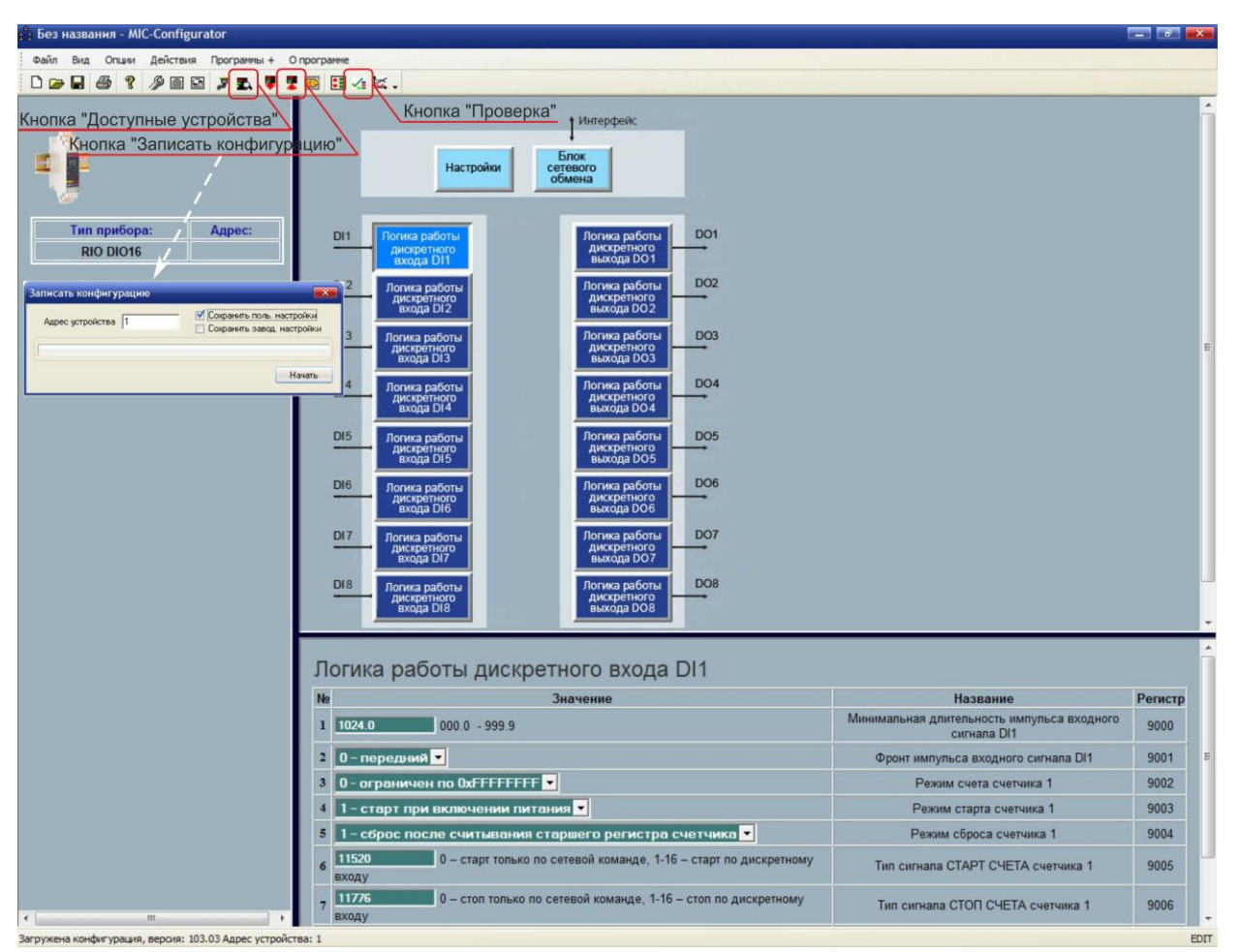

*Рисунок 4.4 – Редактирование конфигурации*

- В данном окне конфигурируются:
- 1. Сетевые настройки (блок "Настройки"):
	- Режим работы модуля;
	- Команда слежения за сетью;
	- Тайм-аут отсутствия обмена по сети.
- 2. Сетевые настройки (блок "Блок сетевого обмена"):
	- Сетевой адрес;
	- Скорость обмена;
	- Контроль четности;
	- Стоп бит.

### 3. Логика роботы дискретных входов (блоки "Логика работы дискретного входа DI1-DI16"):

- Минимальная длительность импульса входного сигнала DI1;
	- Фронт импульса входного сигнала DI1;
	- Режим счета счетчика 1;
	- Режим старта счетчика 1;
	- Режим сброса счетчика 1;
	- Тип сигнала СТАРТ СЧЕТА счетчика 1;
	- Тип сигнала СТОП СЧЕТА счетчика 1;
	- Тип сигнала СБРОС СЧЕТА счетчика 1.
- 4. Логика роботы дискретных выходов (блоки "Логика работы дискретного выхода DO1-DO8"):
	- Длительность импульса выходного устройства DО;
	- Безопасное положение DО в случае обрыва связи;
	- Состояние DO при подаче питания.

**Примечание.** После завершения внесений изменений в настройки необходимо записать и сохранить конфигурацию модуля (нажать кнопку "Записать конфигурацию", и в открывшемся окне установить галочку "Сохранить пользовательские настройки"), иначе после отключения питания настройки модуля останутся прежними без изменения.

### 4.3.6 **Изменение сетевых настроек модуля**

Модуль RIO-DIO16 поставляется заказчику с сетевыми настройками по умолчанию (таблица 4.3.6). Если в сети предусматривается одновременная работа нескольких модулей, то каждому из них необходимо присвоить свой адрес.

*Таблица 4.3.6 – Настройки по умолчанию интерфейса RS-485 модуля RIO-DIO16*

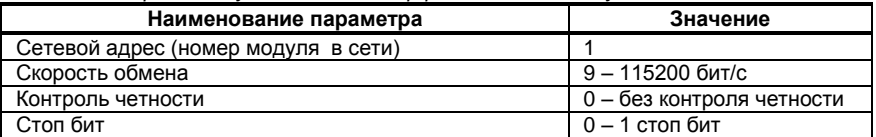

Изменение сетевых настроек модуля происходит только в режиме конфигурации сетевых параметров следующим образом:

4.3.6.1 Обесточить модуль, снять с шины и установить перемычку JP1, после чего установить модуль обратно на шину. Модуль перейдет в режим конфигурации сетевых настроек, о чем будет свидетельствовать мигание светодиода "PWR" на передней панели прибора.

4.3.6.2 В окне редактирования параметров нажать кнопку "Блок сетевого обмена" (см. рис. 4.4).

4.3.6.3 После этого откроются сетевые параметры модуля.

4.3.6.4 Произвести необходимые изменения в настройках, после чего записать и сохранить конфигурацию модуля (нажать кнопку "Записать конфигурацию", и в открывшемся окне установить галочку "Сохранить пользовательские настройки").

4.3.6.5 Обесточить модуль, снять с шины и разомкнуть перемычку JP1, после чего установить прибор обратно на шину.

4.3.6.6 В МИК-Конфигураторе нажать кнопку "Доступные устройства" (см. рис. 4.4) и произвести поиск модуля согласно пункту 4.3.4.

4.3.6.7 Модуль должен определиться в сети с новыми сетевыми настройками.

<span id="page-14-0"></span>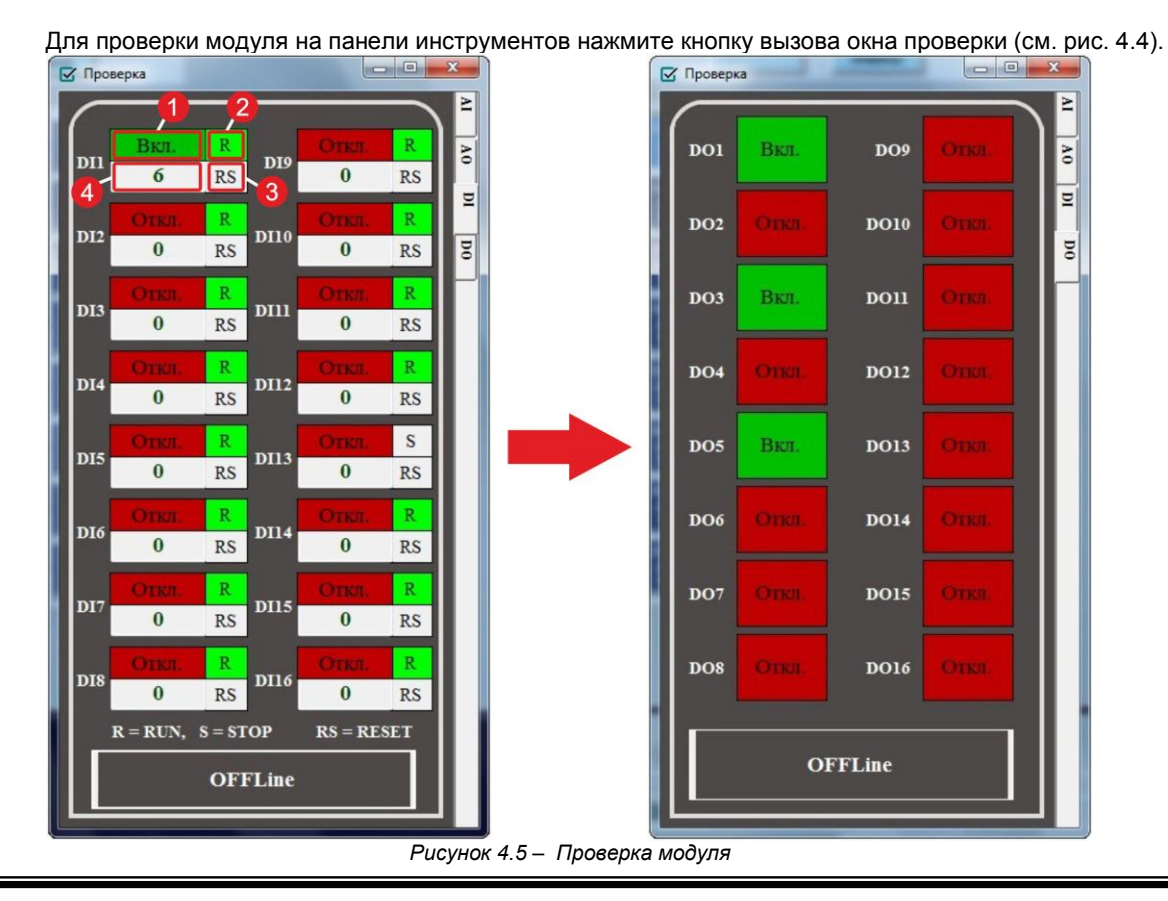

### **4.4 Проверка модуля**

*http://www.microl.ua ● RIO-DIO16 ● ver. 103.03 ● ПРМК.426439.082 РЭ изм. 1.00, 21.10.2014*

**15**

### **4.4.1 Проверка дискретных входов**

4.4.1.1 Нажмите кнопку "OFFLine" для перехода в онлайн-режим мониторинга состояния дискретных входов и счетчиков (надпись при этом изменится на "ONLine").

4.4.1.2 В окне (1) индицируется состояние дискретного входа.

4.4.1.3 В окне (2) индицируется состояние счетчика: "R" (RUN) – счетчик находится в режиме отсчета, "S" (STOP) – счетчик находится в режиме остановки счета.

4.4.1.4 Если счетчик находится в режиме остановки, то переведите его в режим отсчета, нажав кнопку (2) "S" (надпись при этом изменится на "R").

4.4.1.5 Подайте дискретный сигнал на вход модуля (подключение – см. прил. Б.2) и проконтролируйте срабатывание дискретного входа в окне (1) (состояние окна должно периодически изменяться с состояния "Вкл." На "Откл.") или на передней панели модуля.

4.4.1.6 В окне (4) должно начать накапливаться значение счетчика.

4.4.1.7 Нажмите кнопку "RS" (RESET). Счетчик при этом должен обнулиться, а состояние кнопки (2) "R" (RUN) должно автоматически перейти в состояние "S".

### **4.4.2 Проверка дискретных выходов**

4.4.2.1 Для проверки дискретных выходов перейдите на вкладку "DO", которая размещена в верхнем правом углу окна проверки.

4.4.2.2 Нажмите кнопку "OFFLine" для перехода в онлайн-режим мониторинга состояния дискретных выходов (надпись при этом изменится на "ONLine").

4.4.2.3 Нажимая кнопки "Вкл." и "Откл.", проверьте состояние соответствующих дискретных выходов на передней панели модуля – состояние должно меняться в соответствии с выбранной логикой работы.

### <span id="page-16-0"></span>**5 Техническое обслуживание**

### **5.1 Общие указания**

<span id="page-16-1"></span>**Техническое обслуживание** заключается в проведении работ по контролю технического состояния и последующему устранению недостатков, выявленных в процессе контроля; профилактическому обслуживанию, выполняемому с установленной периодичностью, длительностью и в определенном порядке; устранению отказов, выполнение которых возможно силами персонала, выполняющего техническое обслуживание.

### **5.2 Меры безопасности**

<span id="page-16-2"></span>**Пренебрежение мерами предосторожности и правилами эксплуатации может стать причиной травмирования персонала или повреждения оборудования!**

**Для обеспечения безопасного использования оборудования неукоснительно выполняйте указания данной главы!**

5.2.1 Видом опасности при работе с RIO-DIO16 есть поражающее действие электрического тока. Источником опасности есть токоведущие части, которые находятся под напряжением.

5.2.2 К эксплуатации модуля допускаются лица, имеющие разрешение для работы в электроустановках напряжением до 1000 В и изучившие руководство по эксплуатации в полном объеме.

5.2.3 Эксплуатация модуля разрешается при наличии инструкции по технике безопасности, утвержденной предприятием-потребителем в установленном порядке и учитывающей специфику применения модуля на конкретном объекте. При монтаже, наладке и эксплуатации необходимо руководствоваться ДНАОП 0.00-1.21 раздел 2, 4.

5.2.4 Все монтажные и профилактические работы должны проводиться при отключенном электропитании.

<span id="page-16-3"></span>5.2.5 При разборке модуля для устранения неисправностей прибор должен быть отключен от сети электропитания.

### **6 Хранение и транспортирование**

### **6.1 Условия хранения модуля**

6.1.1 Срок хранения в потребительской таре - не больше 1 года.

<span id="page-16-4"></span>6.1.2 Модуль должен храниться в сухом и вентилируемом помещении при температуре окружающего воздуха от минус 40 °С до плюс 70 °С и относительной влажности от 30 до 80 % (без конденсации влаги). Данные требования являются рекомендуемыми.

6.1.3 Воздух в помещении не должен содержать пыли и примеси агрессивных паров и газов, вызывающих коррозию (в частности: газов, содержащих сернистые соединения или аммиак).

6.1.4 В процессе хранения или эксплуатации не кладите тяжелые предметы на прибор и не подвергайте его никакому механическому воздействию, так как устройство может деформироваться и повредиться.

### **6.2 Условия транспортирования модуля**

<span id="page-16-5"></span>6.2.1 Транспортирование модуля в упаковке предприятия-изготовителя осуществляется всеми видами транспорта в крытых транспортных средствах. Транспортирование самолетами должна выполняться только в отапливаемых герметизированных отсеках.

6.2.2 Модуль должен транспортироваться в климатических условиях, которые соответствуют условиям хранения 5 согласно ГОСТ 15150, но при давлении не ниже 35,6 кПа и температуре не ниже минус 40 °С или в условиях 3 при морских перевозках.

6.2.3 Во время погрузо-разгрузочных работ и транспортировании запакованный прибор не должен подвергаться резким ударам и влиянию атмосферных осадков. Способ размещения на транспортном средстве должен исключать перемещение модуля.

<span id="page-16-6"></span>6.2.4 Перед распаковыванием после транспортирования при отрицательной температуре модуль необходимо выдержать в течение 3 часов в условиях хранения 1 согласно ГОСТ 15150.

### **7 Гарантии изготовителя**

7.1 Производитель гарантирует соответствие модуля техническим условиям ТУ У 33.2-13647695- 028:2013. При не соблюдении потребителем требований условий транспортирования, хранения, монтажа, наладки и эксплуатации, указанных в настоящем руководстве, потребитель лишается права на гарантию.

7.2 Гарантийный срок эксплуатации - 5 лет со дня отгрузки модуля. Гарантийный срок эксплуатации модулей, которые поставляются на экспорт - 18 месяцев со дня проследования их через государственную границу Украины.

7.3 По договоренности с потребителем предприятие-изготовитель осуществляет послегарантийное техническое обслуживание, техническую поддержку и технические консультации по всем видам своей продукции.

<span id="page-17-0"></span>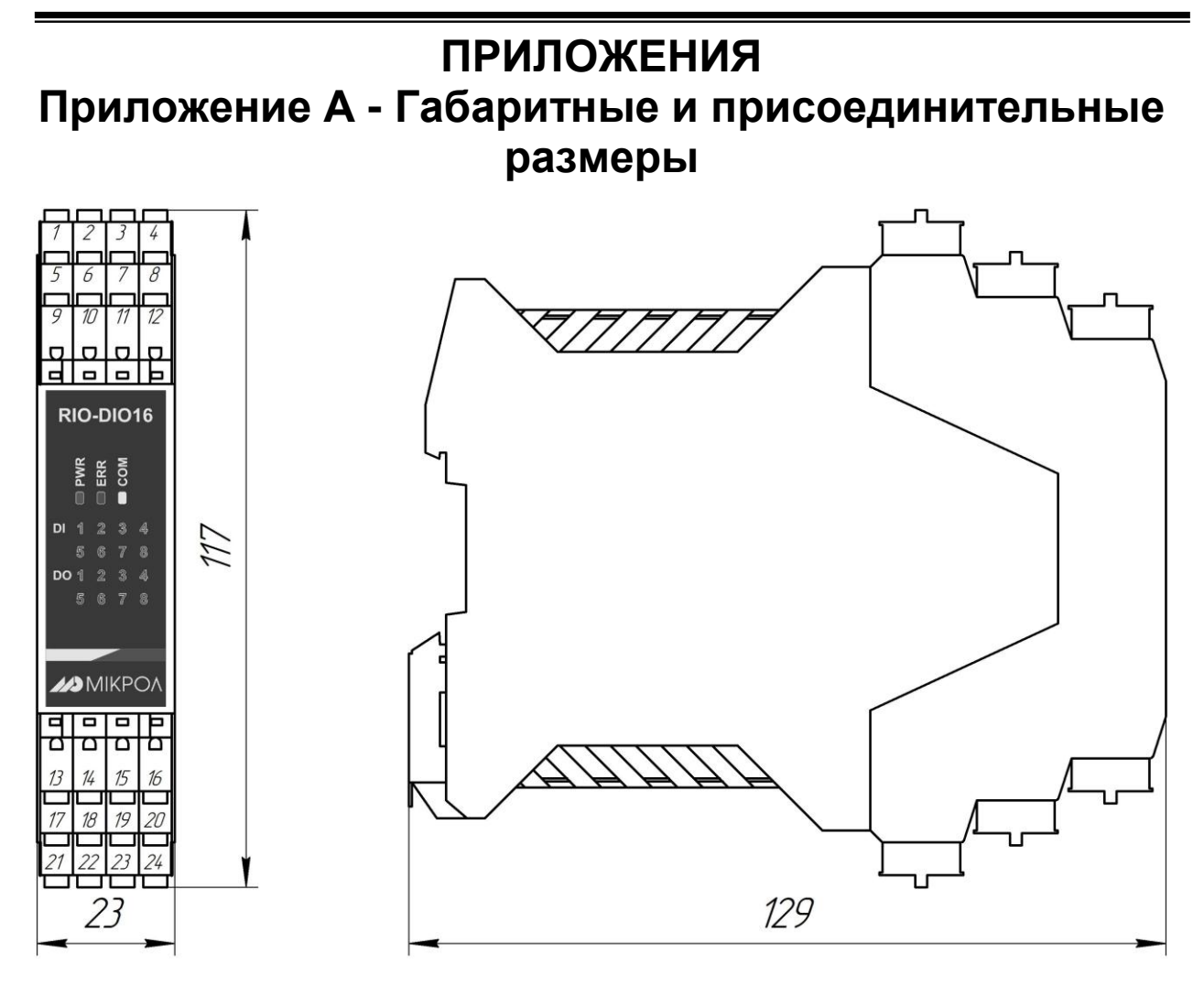

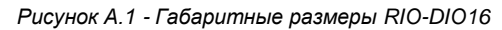

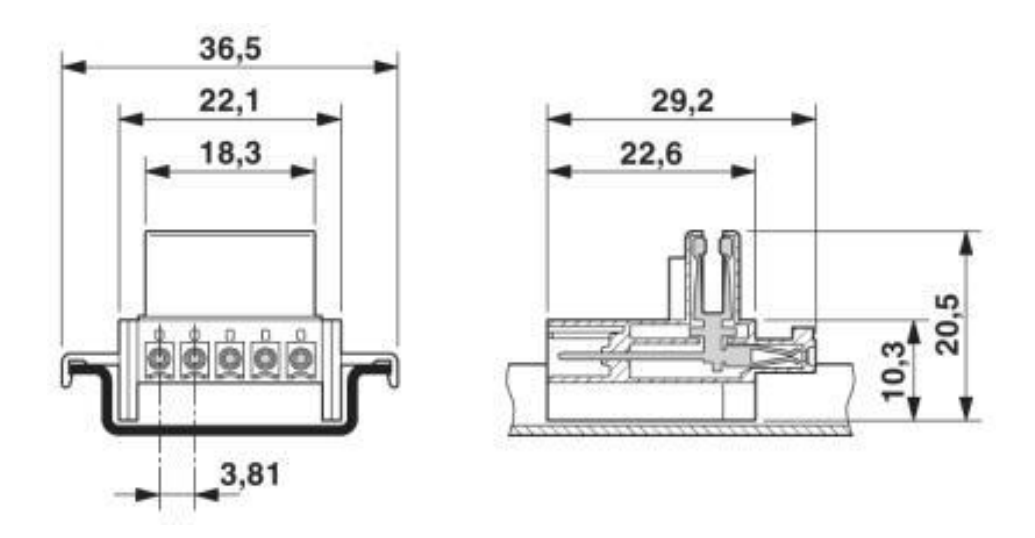

*Рисунок А.2 - Габаритные размеры разъема питания*

### <span id="page-18-0"></span>**Приложение Б - Подключение модуля RIO-DIO16. Схемы внешних соединений**

<span id="page-18-1"></span>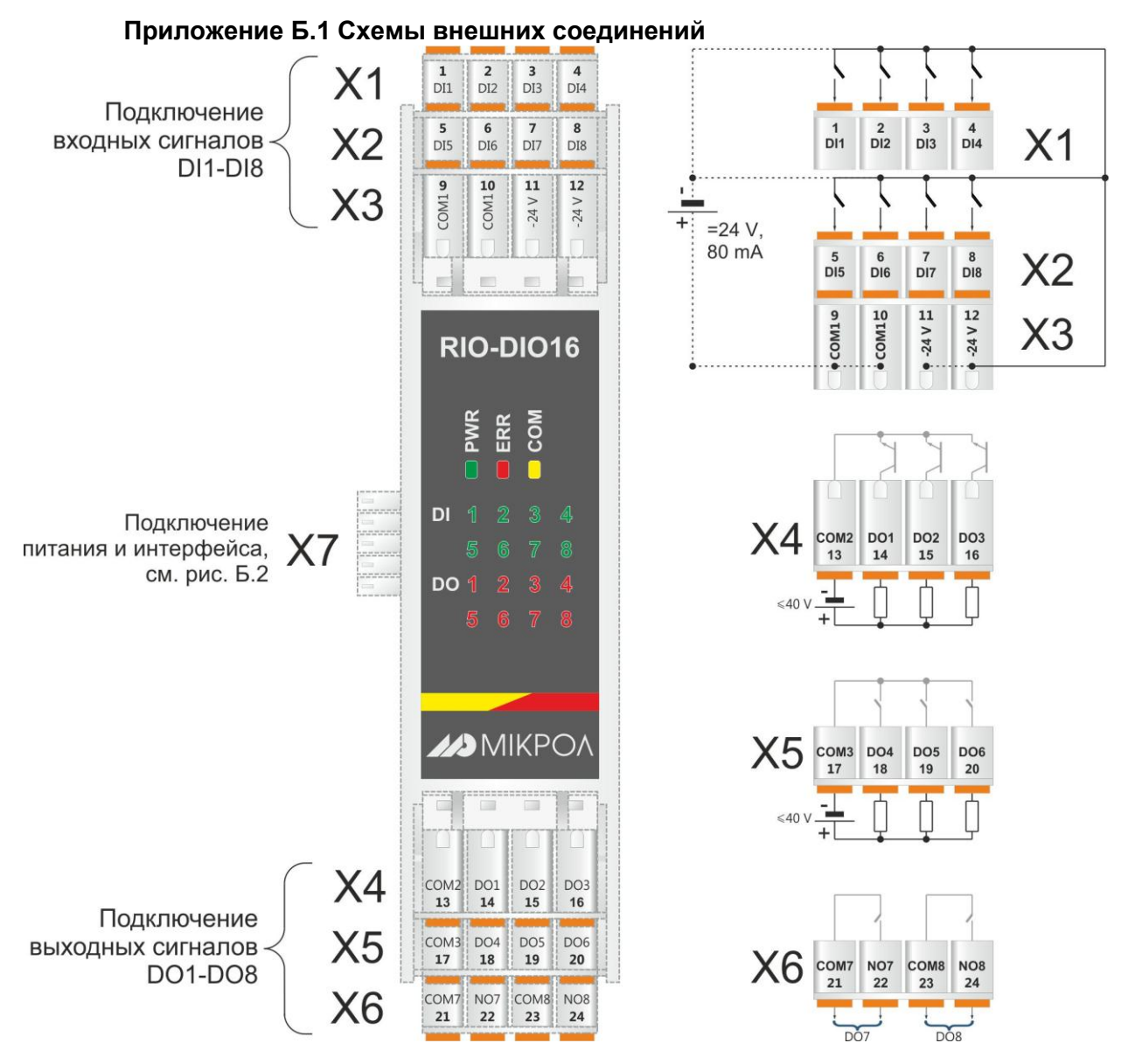

*Рисунок Б.1 – Нумерация клемм и сигналы модуля дискретного ввода/вывода RIO-DIO16*

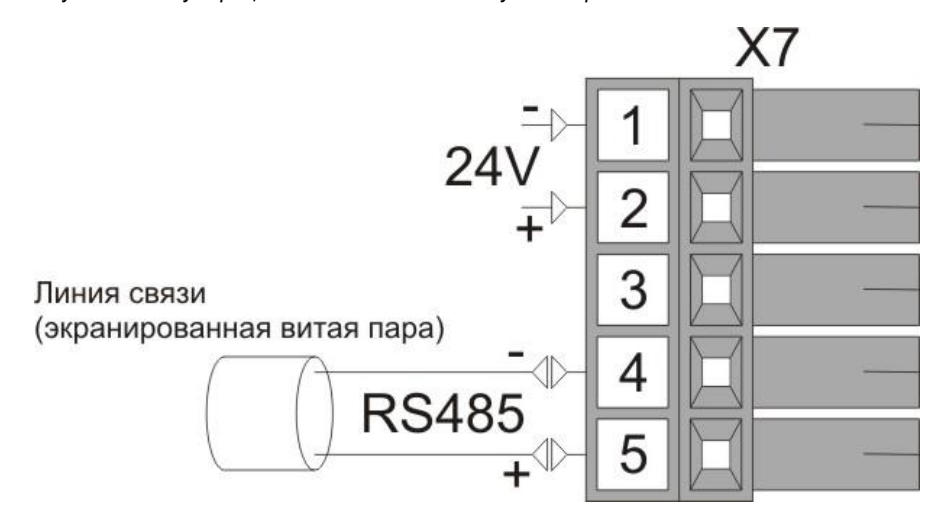

*Рисунок Б.2 - Схема внешних соединений питания и интерфейса*

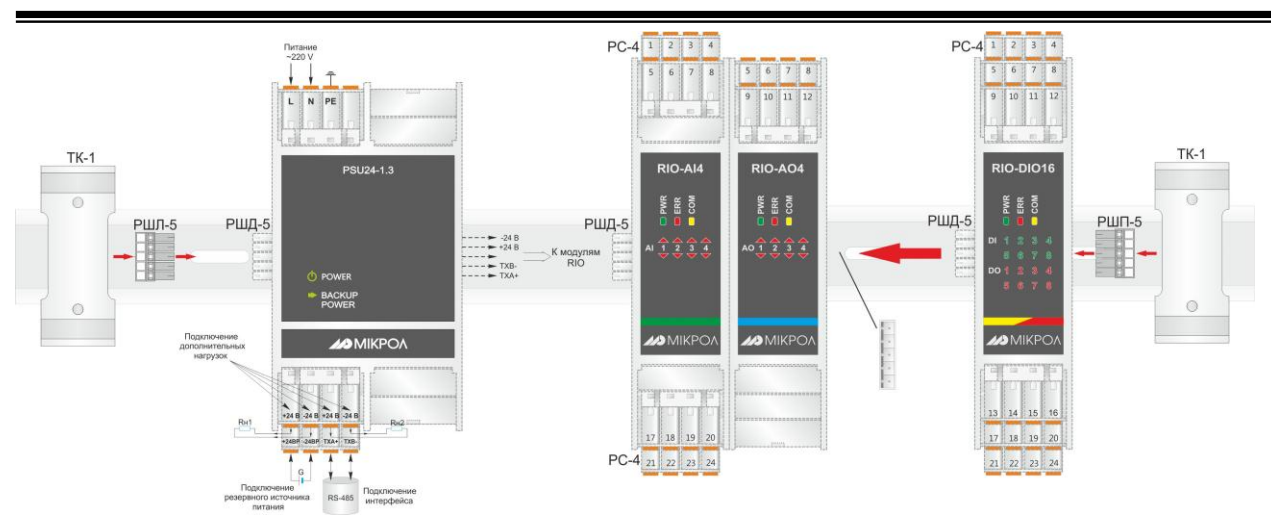

*Рисунок Б.3 - Схема внешних соединений RIO-DIO16 с блоком питания и другими модулями*

#### **Примечания**

1. Разъемы РС-4 и РШД-5 из комплекта поставки модуля RIO или PSU. 2. Разъемы РШЛ-5, РШП-5 и ТК-1 являются аксессуарами (более детально – см. на сайте [http://www.microl.ua](http://www.microl.ua/)).

### **Приложение Б.2 Схема подключения интерфейса RS-485**

<span id="page-19-0"></span>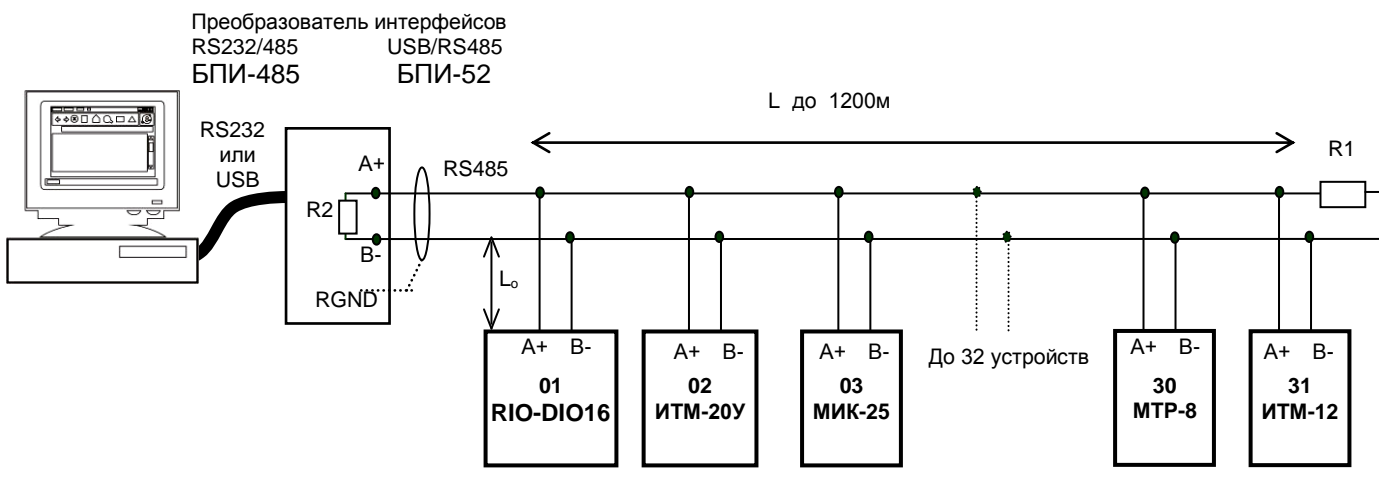

*Рисунок Б.4 - Организация интерфейсной связи между ПК и устройствами*

1. К ПК может быть подключено до 32 устройств, включая преобразователь интерфейсов БПИ-485 или БПИ-52.

- 2. Общая длина кабельной линии связи не должна превышать 1200 м.
- 3. В качестве кабельной линии связи предпочтительно использовать экранированную витую пару.
- 4. Длина ответвлений  $L_0$  должна быть как можно меньшей.

5. К интерфейсным входам приборов, расположеным в крайних точках соединительной линии, необходимо подключить два терминальным резистора сопротивлением 120 Ом (R1 и R2). Подключение резисторов к контролерам №№ 01 – 30 не требуется. Подключение терминальных резисторов в блоке преобразования интерфейсов БПИ-485 или БПИ-52 см. в РЭ на БПИ-485 или БПИ-52. Рекомендуемая схема подключения интерфейса RS-485 к модулю RIO-DIO16 изображена на рисунке Б.2.

6. Все ответвители приемо-передатчиков, присоединенные к одной общей передающей линии, должны согласовываться только в двух *крайних* точках. Длина ответвлений должна быть как можно меньшей.

7. Необходимость экранирования кабелей, по которым передается информация, зависит от длины кабельных связей и от уровня помех в зоне прокладки кабеля.

8. Применение экранированной витой пары в промышленных условиях является предпочтительным, поскольку это обеспечивает получение высокого соотношения сигнал/шум и защиту от синфазной помехи.

### <span id="page-20-0"></span>**Приложение В - Коммуникационные функции**

### **Приложение В.1 Общие сведения**

<span id="page-20-1"></span>Интерфейс предназначен для конфигурирования модуля, для использования в качестве удаленного устройства при работе в современных сетях управления и сбора информации (приема-передачи команд и данных), SCADA системах и т.п.

Протоколом связи по интерфейсу RS-485 является протокол Modbus режим RTU (Remote Terminal Unit) в режиме "No Group Write" – стандартный протокол без поддержки группового управления дискретными сигналами.

Для работы необходимо настроить коммуникационные характеристики модуля RIO-DIO16 таким образом, чтобы они совпадали с настройками обмена данными ПК. Характеристики сетевого обмена настраиваются регистрами 18500÷18505.

При обмене по интерфейсному каналу связи, если происходит передача данных от модуля в сеть, на модуле RIO-DIO16 мигает индикатор **COM**.

Программно доступные регистры модуля RIO-DIO16 приведены в таблице В.1.

Количество запрашиваемых регистров не должно превышать 16. Если в кадре запроса заказано более 16 регистров, модуль RIO-DIO16 в ответе ограничивает их количество до первых 16-ти регистров.

### **Приложение В.2 Программно доступные регистры RIO-DIO16**

<span id="page-20-2"></span>*Таблица В.1 – Программно доступные регистры модуля RIO-DIO16*

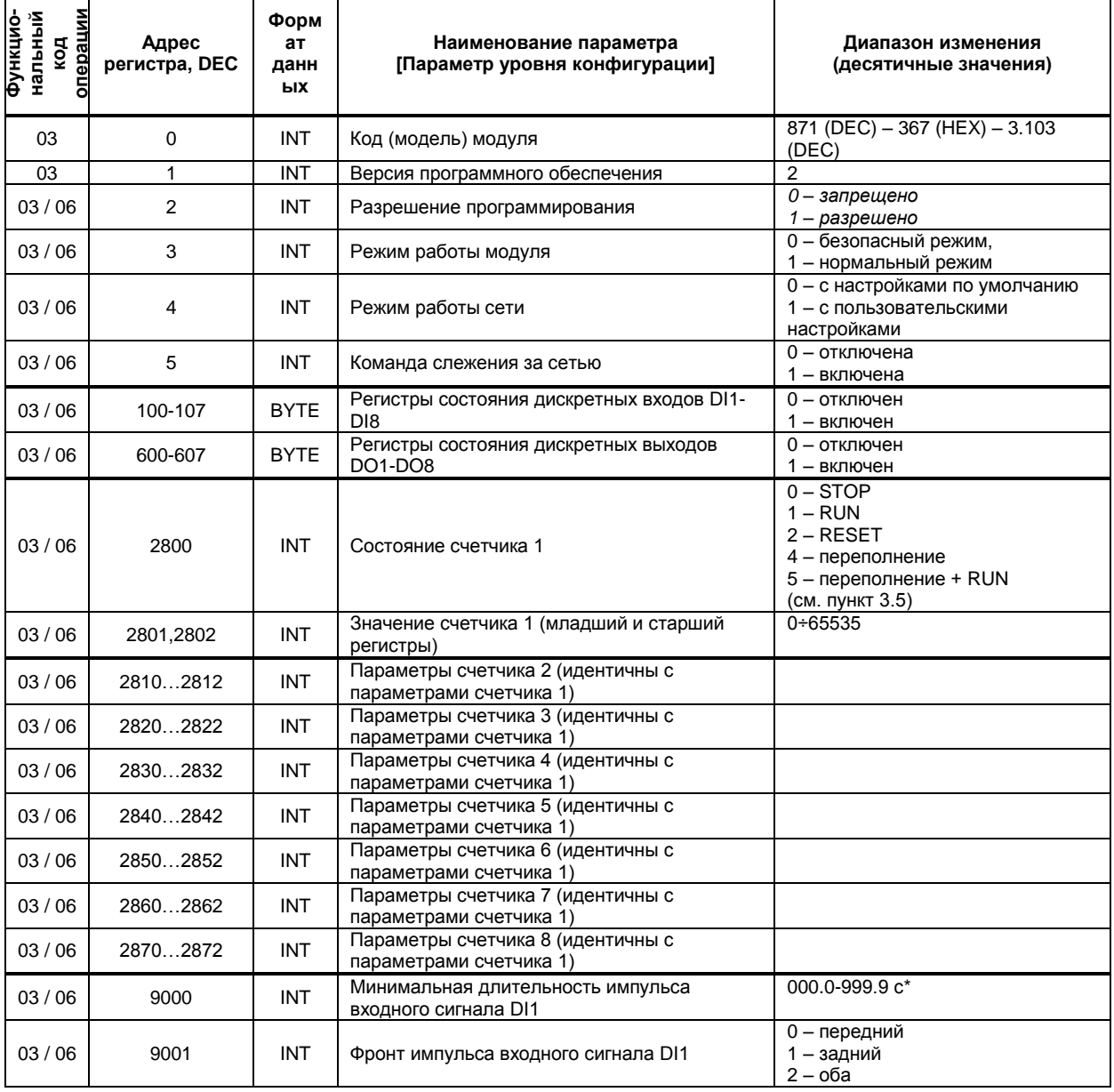

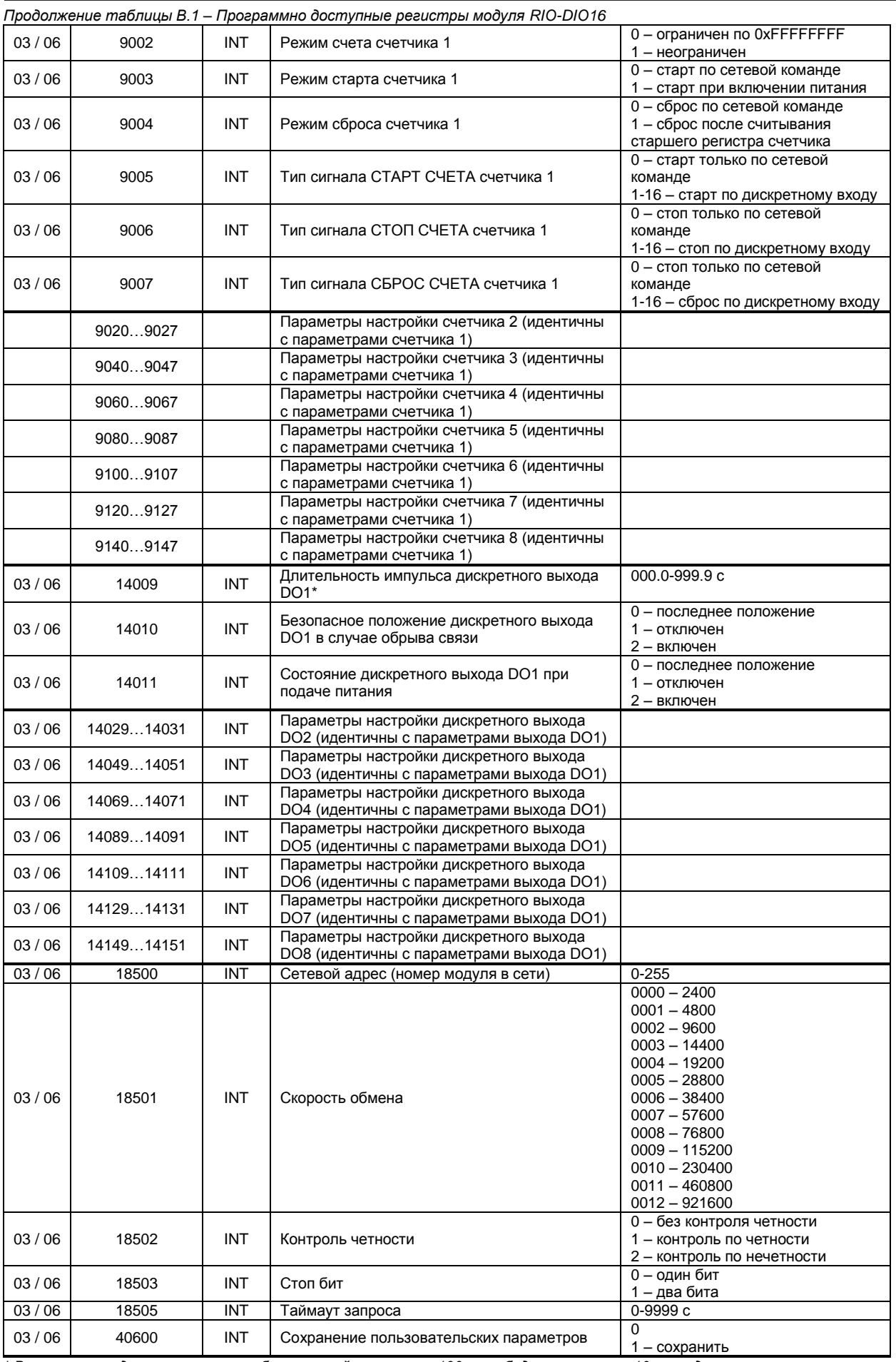

*\* В регистр вводится целое число без запятой, например, 100, что будет отвечать 10 секундам*

### <span id="page-22-0"></span>**Приложение В.3 MODBUS протокол**

#### **В.3.1 Формат каждого байта, который принимается и передается приборами, следующий:**

1 start bit, 8 data bits, 1 Stop Bit (No Parity Bit) LSB (Least Significant bit) младший бит передается первым.

Кадр Modbus сообщения следующий:

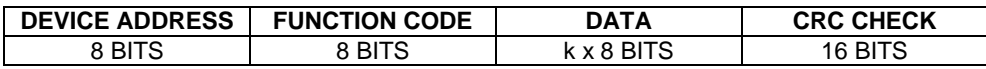

Где k≤16 – количество запрашиваемых регистров. Если в кадре запроса заказано более 16 регистров, то это указывает на ошибочный запрос (код ошибки 2).

#### **В.3.2 Device Address. Адрес устройства**

Адрес модуля (slave-устройства) в сети (1-255), по которому обращается SCADA система (masterустройство) со своим запросом. Когда удаленный прибор посылает свой ответ, он размещает этот же (собственный) адрес в этом поле, чтобы master-устройство знало, какое slave-устройство отвечает на запрос.

#### **В.3.3 Function Code. Функциональный код операции**

RIO-AO4 поддерживает следующие функции:

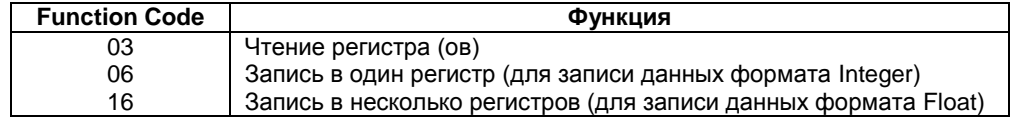

#### **В.3.4 Data Field. Поле передаваемых данных**

Поле данных сообщения, посылаемого SCADA системой удаленному прибору, содержит добавочною информацию, которая необходима slave-устройству для детализации функции. Она включает:

- начальный адрес регистра и количество регистров для функции 03 (чтение)
- адрес регистра и значение этого регистра для функции 06 (запись).

Поле данных сообщения, посылаемого в ответ удаленным прибором, содержит:

- количество байт ответа на функцию 03 и содержимое запрашиваемых регистров
- адрес регистра и значение этого регистра для функции 06.

#### **В.3.5 CRC Check. Поле значения контрольной суммы**

Значение этого поля - результат контроля с помощью циклического избыточного кода (Cyclical Redundancy Check - CRC).

После формирования сообщения (**address, function code, data**) передающее устройство рассчитывает CRC код и помещает его в конец сообщения. Приемное устройство рассчитывает CRC код принятого сообщения и сравнивает его с переданным CRC кодом. Если CRC код не совпадает, это означает что имеет место коммуникационная ошибка. Устройство не выполняет действий и не дает ответ в случае обнаружения CRC ошибки.

#### Последовательность CRC расчетов:

- 1. Загрузка CRC регистра (16 бит) единицами (FFFFh).
- 2. Исключающее ИЛИ с первыми 8 бит байта сообщения и содержимым CRC регистра.
- 3. Сдвиг результата на один бит вправо.
- 4. Если сдвигаемый бит = 1, исключающее ИЛИ содержимого регистра с A001h значением.
- 5. Если сдвигаемый бит нуль, повторить шаг 3.
- 6. Повторять шаги 3, 4 и 5 пока 8 сдвигов не будут иметь место.
- 7. Исключающее ИЛИ со следующими 8 бит байта сообщения и содержимым CRC регистра.
- 8. Повторять шаги от 3 до 7 пока все байты сообщения не обработаются.
- 9. Конечное содержимое регистра и будет значением контрольной суммы.

Когда CRC размещается в конце сообщения, младший байт CRC передается первым.

### **Приложение В.4 Формат команд**

### <span id="page-23-0"></span>**Чтение нескольких регистров. Read Multiple Register (03)**

Следующий формат используется для передачи запросов от ПК и ответов от удаленного прибора. **SENT TO DEVICE** 

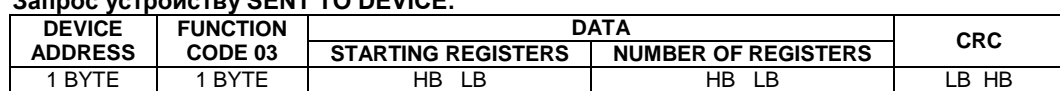

### **Ответ устройства. RETURNED FROM DEVICE:**

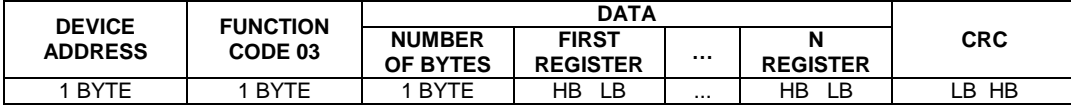

Где «NUMBER OF REGISTERS» и n ≤16 – количество запрашиваемых регистров. Если в кадре запроса заказано более 16 регистров, модуль RIO-AO4 в ответе ограничивает их количество до первых 16-ти регистров.

### **Пример 1:**

### **1. Чтение регистра**

**Запрос устройству.** SENT TO DEVICE: Address 1, Read (03) register #1

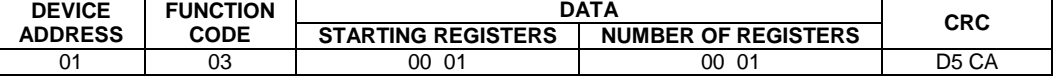

### **Ответ устройства.** RETURNED FROM DEVICE: Register #1 is set to 1000

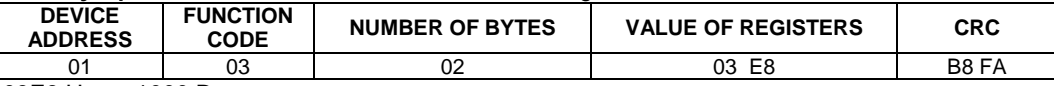

03E8 Hex = 1000 Dec

### **2. Запись в регистр (06)**

Следующая команда записывает определенное значение в регистр. Write to Single Register (06)

### **Запрос и Ответ устройства.** Sent to/Return from device:

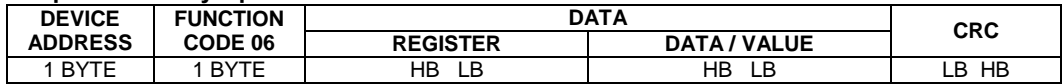

### <span id="page-23-1"></span>**Приложение В.5 Рекомендации по программированию обмена данными с модулем RIO-DIO16**

#### Пример расчета контрольной суммы на языке СИ:

```
unsigned int crc calculation (unsigned char *buff, unsigned char number byte)
{
  unsigned int crc;
 unsigned char bit_counter;<br>crc = 0xFFFF;
                                    \frac{1}{2} initialize crc
 while ( number byte>0 )
 {
           crc \uparrow *buff++ ; \qquad // crc XOR with data
           bit counter=0; \frac{1}{2} // reset counter
           while ( bit counter < 8 )
{
                     if ( crc & 0x0001 )
{<br>}
                        crc \gg= 1; // shift to the right 1 position
                        crc ^{\wedge} = 0xA001; // crc XOR with 0xA001
 }
                       else
{
                         \text{crc} \gg=1; // shift to the right 1 position
 }
           bit counter++; \frac{1}{2} // increase counter
 }
     number byte--; \frac{1}{2} adjust byte counter
     }
 return (crc); \frac{1}{2} // final result of crc
}
```
### **Лист регистрации изменений**

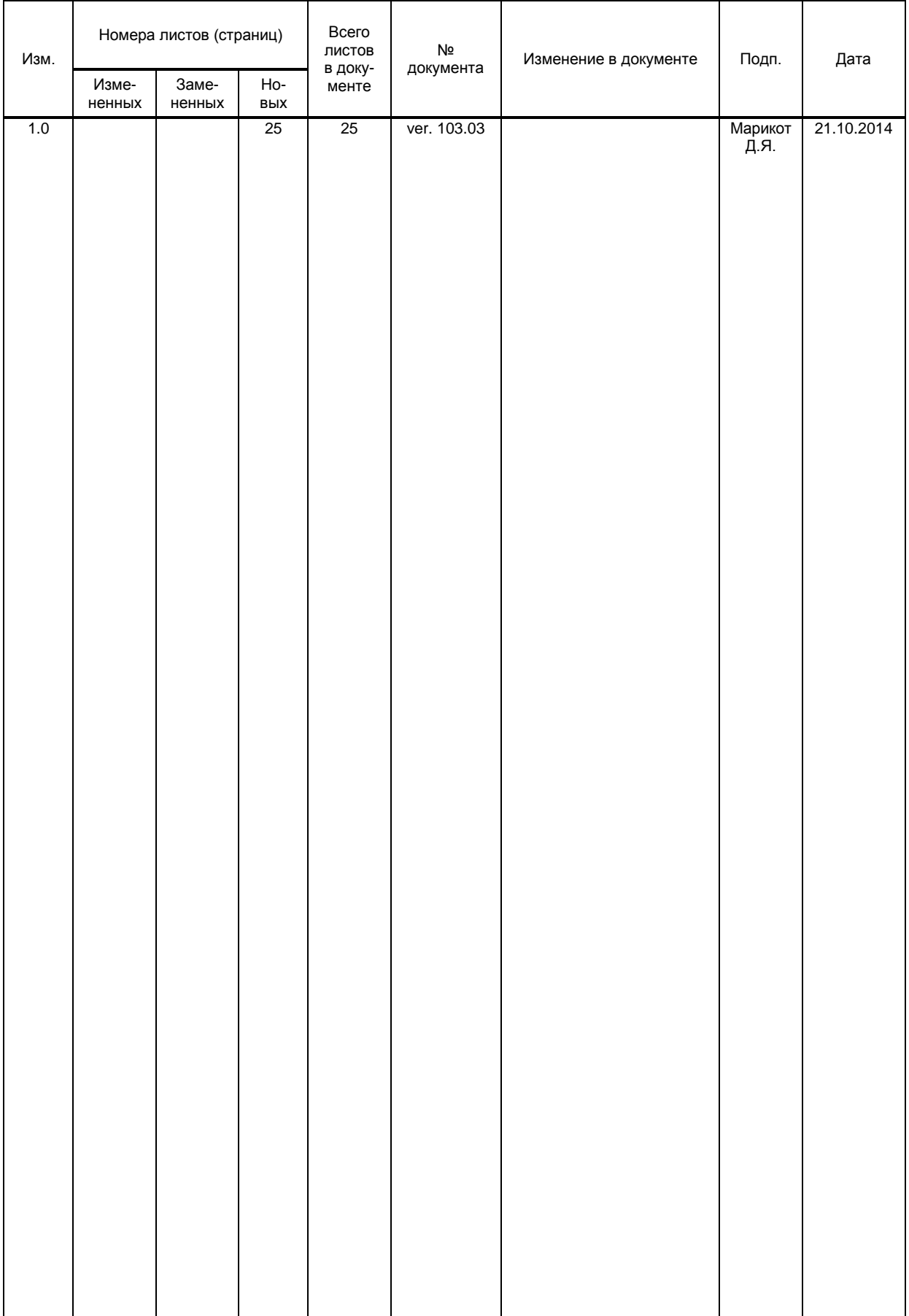